Do ustawień formularza można wejść za pomocą przycisku Więcej ustawień **(…) (1)**, a następnie Ustawienia **(2)** w prawym górnym rogu ekranu.

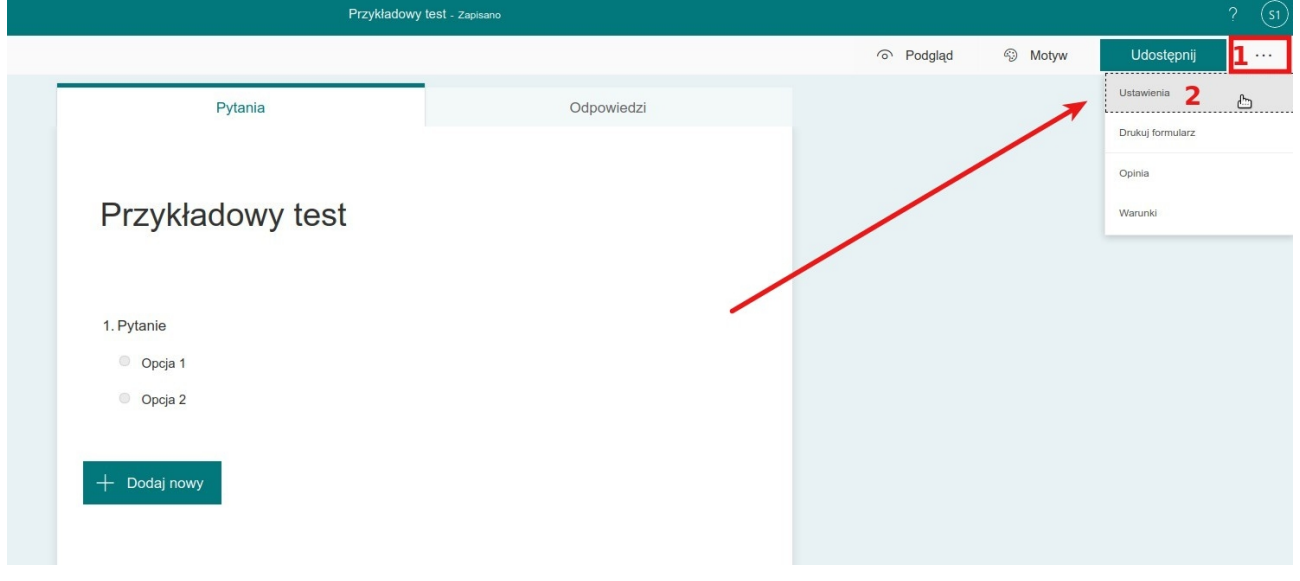

Zalecane ustawienia testu

## **1. Opcje testu**

Automatyczne pokazywanie wyników powinno być wyłączone (pozycja suwaka jak na ilustracji poniżej) w przypadku, gdy niepożądana jest sytuacja, kiedy to student od razu po wypełnieniu i przesłaniu odpowiedzi otrzymuje automatycznie obliczone wyniki.

Jeśli pozostawimy opcję automatycznego pokazywania wyników włączoną, a utworzony test posiada pytania, na które odpowiedzi należy sprawdzić ręcznie, student otrzyma

niekompletną punktację. Jeśli test składa się z samych pytań, na które system zna poprawne odpowiedzi i potrafi automatycznie wygenerować punktację, wówczas opcja Automatycznie pokaż wyniki może pozostać włączona.

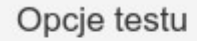

Automatycznie pokaż wyniki

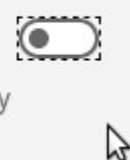

 $\lambda$ 

Osoby odpowiadające zobaczą wyniki, gdy sprawdzisz ich odpowiedzi ręcznie.

## **2. Kto może wypełnić**

Ustawienia dotyczące uprawnionych osób do wypełnienia formularza muszą zgadzać się z przedstawionymi na ilustracji poniżej. Dzięki temu odpowiedzi zostaną przypisane do

> Kto może wypełnić ten formularz Każdy może odpowiadać Tylko osoby w mojej organizacji mogą odpowiadać Zarejestruj imię i nazwisko Jedna odpowiedź na osobę Określone osoby w mojej organizacji mogą odpowiadać

zalogowanej osoby wypełniającej test oraz osoba ta będzie mogła przesłać dany test tylko raz.

## **3. Opcje dla odpowiedzi**

Aby formularz przyjmował odpowiedzi od wypełniających go osób, opcja Zaakceptuj odpowiedzi (**1)** musi być zaznaczona (nawet jeśli Data rozpoczęcia **(2)** ustawiona jest w przyszłości).

Można sterować Datą rozpoczęcia **(2)** oraz Datą zakończenia **(3)** zbierania odpowiedzi, aby formularz automatycznie otworzył się i zamknął o zadanej godzinie. Możliwe jest wybranie godziny w przedziałach 15-minutowych. Data zakończenia **(3)** zależna jest od Daty rozpoczęcia **(2)** i może nie pozwolić na ustawienie bardzo krótkiego okresu otwarcia formularza. Zalecane jest, aby ustawiać jedynie Datę rozpoczęcia **(2)**, a w momencie przekroczenia czasu, który ustalony został na wypełnienie testu, ręcznie odznaczyć opcję Zaakceptuj wyniki **(1)**. To zamknie formularz i nie pozwoli nadsyłać dalszych odpowiedzi.

Losowa kolejność pytań **(4)** powoduje, że każda osoba wypełniająca test dostaje inną kolejność pytań.

Powiadomienia **(5)** nie są wymagane przy formie testu.

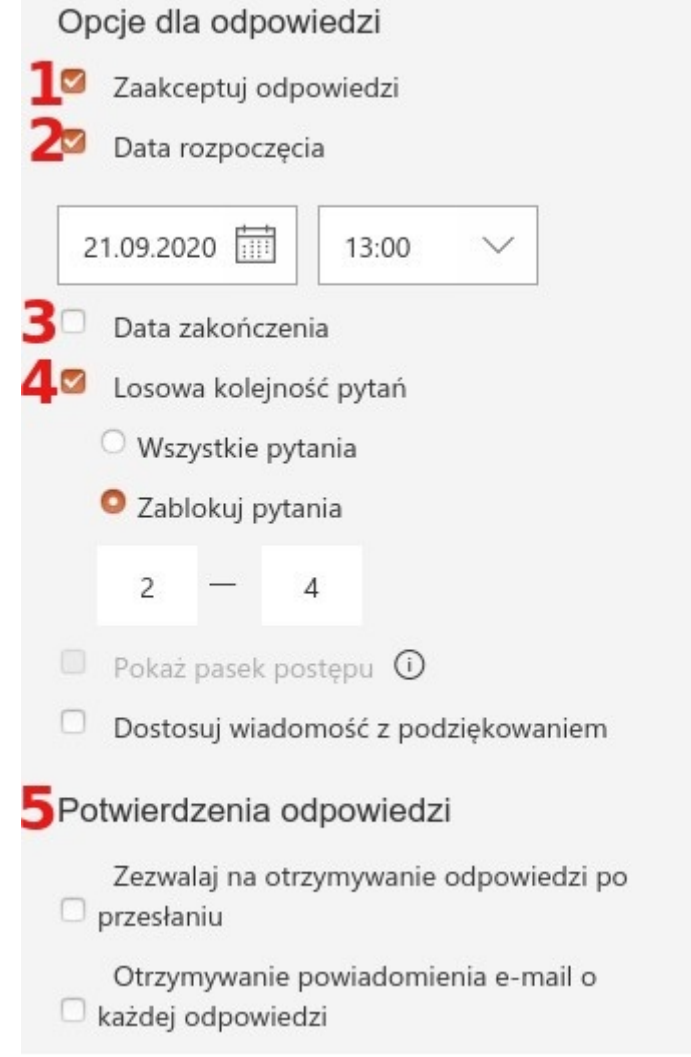

Uwaga: W związku ze zgłaszanymi sytuacjami kilkuminutowego opóźnienia pojawienia się testu po uruchomieniu, prosimy o uwzględnienie takiego dodatkowego czasu przy ustalaniu terminu ankiety. Również po jej zakończeniu wyniki moją pojawiać się z niewielkim opóźnieniem.